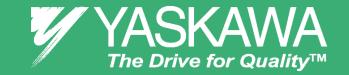

### **OVERVIEW**

The following procedure is a supplement to other documentation supplied with this equipment and will guide the user in properly wiring the V1000 and motor. It will also allow the installer to check motor direction. correct if necessary and perform a motor Auto-Tune.

**DANGER: Improper** wiring can and will cause bodily harm as well as damage to the equipment.

When installing the system be sure to follow good wiring practices and all applicable codes. Ensure that the mounting of the various components are secure and that the environment. such as extreme dampness, poor ventilation etc. will not cause system degradation.

Please read this cheat sheet and other documentation provided with the V1000 thoroughly before attempting any installation.

# Step

# **V1000 Model Identification and** Mounting

To make sure you received the correct model it is essential to verify the V1000 nameplate with your order; and make sure that the drive has the correct rating so it can be used with your motor. Please check the nameplate information as shown in the example below.

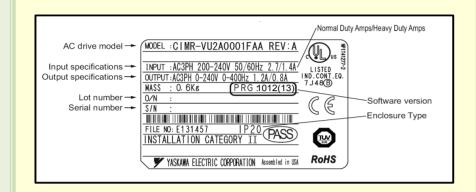

- Check that the available power meets the *input power*
- Ensure that the **output power** from the VFD is compatible with the motor requirements.
- In the case of systems with multiple VFDs, follow the above procedure for each VFD and motor.

### Mounting the V1000

The mounting of the V1000 is extremely important regarding environment and accessibility. Depending on your system, there are various models available and the mounting dimensions (footprint) may be different. Because the mounting procedure is fairly extensive, it is beyond the scope of this document, the user is referred to the V1000 Quick Start Guide (Manual No. TOEPC71060614) received with the V1000, **Section 1 Physical Installation**. Match the model that you received and follow the procedure described in the manual to ensure a safe and functional installation. In cases where the system has more than one V1000, refer to the proper clearances required for adequate ventilation. Please pay particular attention to:

- The clearances to be maintained around the enclosure for adequate ventilation.
- The environmental specifications such as avoiding excessive dampness, extreme temperatures, chemical exposure, corrosive areas etc. to avoid damage to the equipment and to maintain safety.

### **Removing Protective Covers**

Improper removal of the V1000 protective covers, as well as the conduit bracket (NEMA 1) can cause extensive damage to the V1000. To avoid damage to these items, please pay particular attention to the V1000 Quick Start Guide. Section 3. Protective Covers.

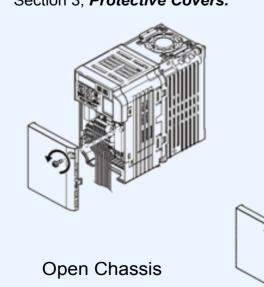

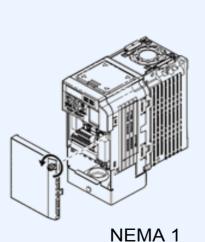

Step

## **Connect Motor and Line Power**

Fig. 1 & 2 below show the electrical connections for the input power and motor terminals for various V1000 Drive Models. Select the proper diagram for the single or three phase model you are installing (see Step 1) and WITH POWER OFF, make the appropriate connections. Make sure to follow good wiring practices and all applicable codes. Ensure that the equipment is grounded properly as

DANGER: LETHAL VOLTAGES ARE PRESENT. Before applying power to the V1000, ensure that all protective covers are fastened and all wiring connections are secure. After the power has been turned OFF, wait at least five minutes until the charge indicator extinguishes completely before touching any wiring, circuit boards or components.

> WARNING! DO NOT CONNECT ANY OF THE FOLLOWING TERMINALS TO EARTH GROUND

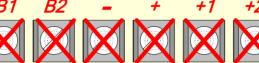

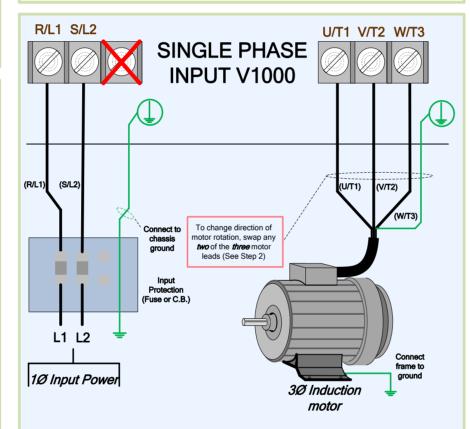

Fig. 1: Input Power and Output Motor Electrical Connections for Single Phase Input V1000

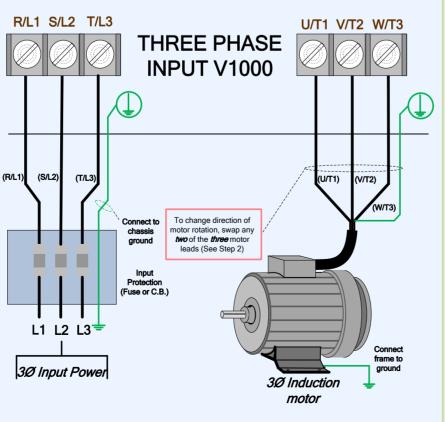

Fig. 2: Input Power and Output Motor Electrical Connections for Three Phase Input V1000

# Step

### **Check Motor Direction**

In this step the motor is checked for proper direction and operation. This test is to be performed solely from the digital operator. Apply power to the V1000 after all the electrical connections have been made and protective covers have been re-attached. At this point, DO NOT RUN THE MOTOR, the Digital Operator should display as shown below in Fig. 3.

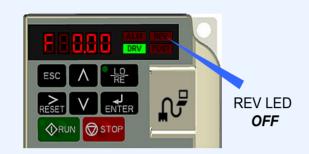

Fig. 3 Digital Operator

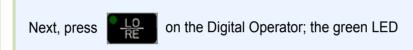

should turn on.

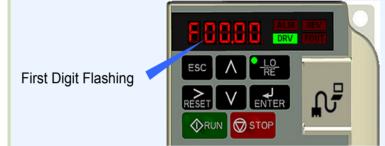

on the Digital Operator once, then press

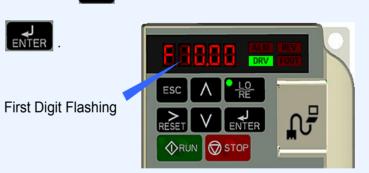

Next, press

on the Digital Operator. The motor

should now be operating at low speed running in the correct forward (clockwise) direction.

on the Digital Operator. Next, press

If motor rotation is not correct, then power down the V1000 Drive.

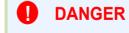

After the power has been turned OFF, wait at least five minutes until the charge indicator extinguishes completely before touching any wiring, circuit boards or components.

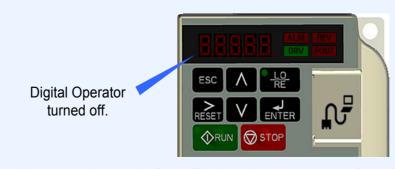

Use precaution, and refer to Fig.1 or 2, swap any two of the three output leads to the motor (U/T1, V/T2 and W/T3). After the wiring change, repeat Step 3 and recheck motor direction.

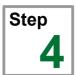

# **Auto-tuning**

In this step the V1000 is setup for use with the motor. Make sure all protective covers have been re-attached then apply power to the V1000. DO NOT RUN THE MOTOR.

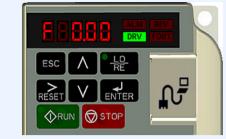

three times until the Digital Operator

shows the Auto-Tuning menu (A.Tun) then press

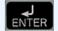

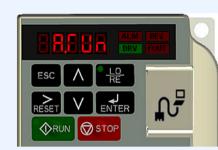

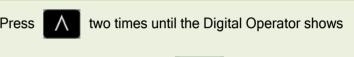

parameter T1-02 then press

Motor HP to  $kW = HP \times 0.746$ 

**Enter Motor Power in kW (Kilowatt)** Example:  $10HP = 10 \times 0.746 = 7.46 \text{ kW}$ to select the digit you would like to change and use the

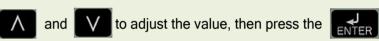

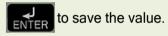

to go to select the next parameter and follow the

same procedure described above to adjust its value.

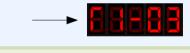

For standard AC motors use

Motor Rated Voltage (e.g. 230 V, 460 V)

Motor Rated current (e.g. 11.0 A, 22.0 A) Motor Base Frequency (e.g. 60.0 Hz) Motor Poles (e.g. 4 Poles)

Motor Rated Speed (e.g. 1750 rpm)

the default setting for motor base frequency (60Hz), motor poles (4) and motor rated speed.

After setting parameter T1-07 press the Auto-Tuning start command.

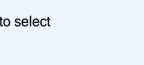

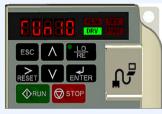

Warning! Sudden movement hazard. The V1000 and motor may start unexpectedly during Auto-Tuning.

Warning! Electric Shock Hazard. High voltage will be supplied to the motor when stationary Auto-Tuning is performed. Do not touch the motor during auto-tuning.

Notice: Auto-Tuning will not function properly when a brake is engaged on the load. Ensure the motor shaft can freely rotate. Never perform an Auto-Tune with motor connected to a load.

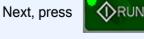

on the Digital Operator; The V1000 will now start the

Auto-Tuning procedure.

The display will show when the Auto-Tuning procedure has been successfully

completed. Please reference the V1000 Quick Start Guide or repeat the Auto-Tuning procedure

again if the display shows an error message.

# V1000 CHEAT SHEET

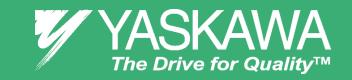

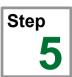

# **Changing Parameters and Monitoring the V1000**

This step shows how to access and modify a V1000 parameter as well as how to monitor V1000 signals such as output frequency and motor current.

Make sure all protective covers have been re-attached and power is turned on. DO NOT RUN THE MOTOR.

### **Access Parameter Menu and Change Parameter Value**

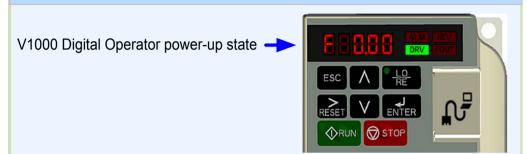

two times until the digital operator shows the parameter

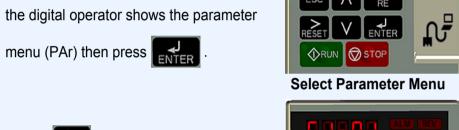

Press to select the digit you would like to change. Next use

to select the

parameter group, sub-group or number.

Modify the parameter value using

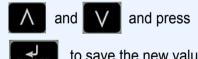

to save the new value.

**Change Parameter Value** 

**Select Parameter** 

### **Monitor Motor Frequency and Motor Current**

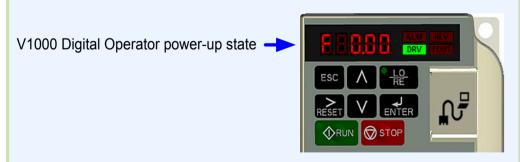

Press \(\Lambda\) until the **FOUT** LED turns on. The display now shows the actual drive output frequency in Hz.

Pressing again will

show the motor output current. The 'A'

behind the value means 'Amps'.

Please refer to the technical manual on how to access other drive monitors.

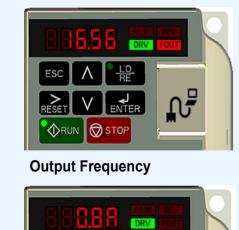

**Motor Current** 

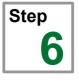

## **Selecting Start/Stop and Speed Method**

This step shows how to setup up the sequence and reference method of the V1000. The sequence method determines how the V1000 drive receives its start and stop command and the reference method determines how the speed of the motor is controlled. Make sure all protective covers have been re-attached and power is turned on. DO NOT RUN THE MOTOR.

This section may require you to change one or more V1000 parameters. Please refer to Step 5 for a detailed explanation on how to change parameters.

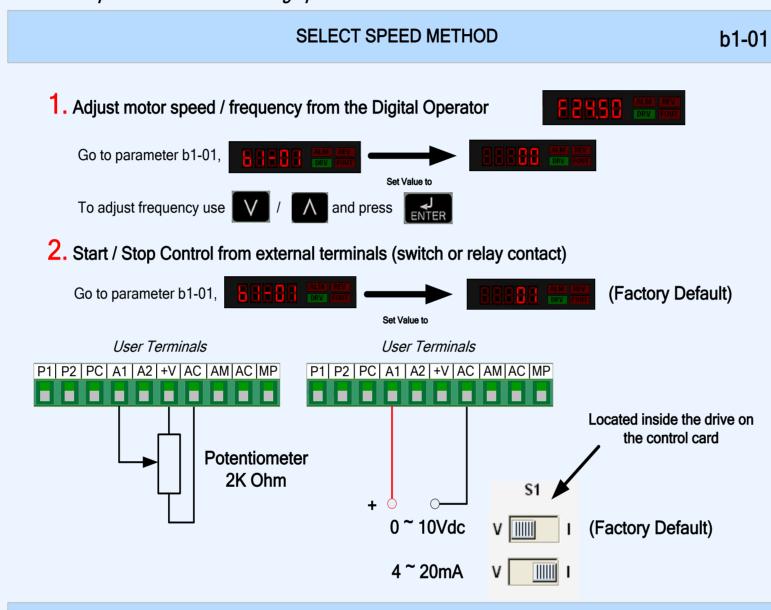

### SELECT START / STOP CONTROL METHOD

b1-02

. Start / Stop Control from Digital Operator Go to parameter b1-02,

2. Start / Stop Control from external terminals (switch or relay contact)

manual for this selection.

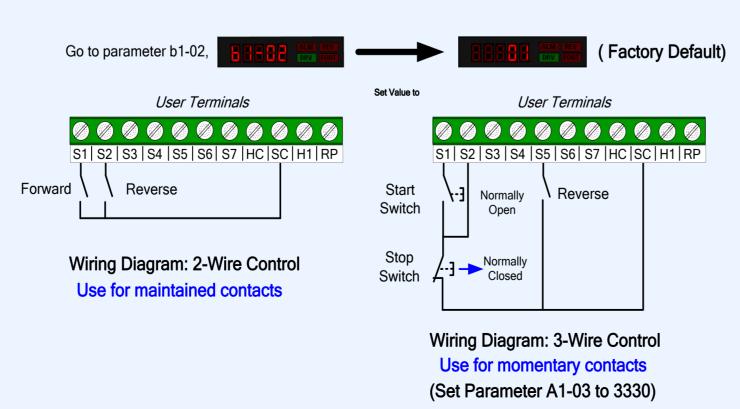

NOTE: It is beyond the scope of this document to program the V1000 drive for network communication control. Please refer to the programming

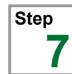

### **Quick Start Parameters**

The following table lists the general purpose application parameters as well as frequently asked questions.

This section may require you to change one or more V1000 parameters. Please refer to Step 5 for a detailed explanation on how to change parameters.

### **GENERAL PURPOSE APPLICATION PARAMETERS**

| Parameter | Default Value | Description                               | Comments                                                                                                    |
|-----------|---------------|-------------------------------------------|----------------------------------------------------------------------------------------------------|
| b1-01     | 1             | Reference Source<br>Speed Control Method  | 0 = Digital Operator (Adjust Motor Speed from keypad)<br>1 = Terminals (Speed Pot. / 0 – 10V / 4—20mA)         |
| b1-02     | 1             | Run Source /<br>Start/Stop Control Method | 0 = Digital Operator (Start/Stop motor from keypad) 1 = Terminals (Start/Stop using external contact / switch) |
| b1-03     | 1             | Stop Method Selection                     | 0 = Ramp to stop (Motor ramps down at stop command) 1 = Coast to stop (Motor freewheels at stop command)       |
| b1-04     | 0             | Reverse Operation                         | 0 = Allow motor to run in reverse direction<br>1 = Reverse direction prohibited                                |
| C1-01     | 10.0 sec.     | Acceleration Time                         | The time it takes to ramp up from 0 to maximum motor speed.                                                    |
| C1-02     | 10.0 sec.     | Deceleration Time                         | The time it takes to ramp down from maximum motor speed to 0.                                                  |
| C6-01     | 1             | Normal / Heavy Duty                       | 0 = Normal Duty (Use for fan and pump applications)<br>1 = Heavy Duty (Use for conveyor, mixer, applications)  |
| d1-01     | 0.00 Hz       | Frequency Reference                       | Frequency setting when speed is set from the keypad.                                                           |
| d2-01     | 100.0 %       | Frequency Upper Limit                     | Maximum motor speed allowed (e.g. 100 % = Max rpm)                                                             |
| d2-02     | 0.0 %         | Frequency Lower Limit                     | Minimum motor speed allowed (e.g. 100 % = Max rpm)                                                             |
| E2-01     | *             | Motor Rated Current                       | Motor nameplate current                                                                                        |
| L1-01     | 1             | Motor Overload Selection                  | 0 = Disabled 1 = Standard Fan Cooled Motor 2 = Standard Blower Cooled Motor 3 = Vector Duty Motor              |
| L1-02     | 1.0 min       | Motor Overload Time                       | Sets the motor thermal overload protection time.                                                               |

### FREQUENTLY ASKED QUESTIONS

Question: How do I reset the drive back to factory default settings?

**Answer:** Go to parameter A1-03 and set value **2220** for 2 wire control or **3330** for 3 wire control (Please refer to Step 6 for wiring diagram)

**Question:** How do I adjust the time it takes the motor to speed up or slow down?

**Answer:** Adjust the acceleration time parameter C1-01 and deceleration time C1-02.

Question: How do I prevent my drive from tripping on an OV fault (overvoltage) while my motor is ramping down?

**Answer:** Increase deceleration time parameter C1-02.

Question: How do I prevent my drive from tripping on an OL1 fault (overload) while my motor is ramping down?

**Answer:** Verify motor rated current parameter E2-01 and motor overload parameter settings

L1-01 Motor overload selection, L1-02 Motor overload protection time.

Question: I want to run my motor above the nominal motor speed?

**Answer:** Increase the value of parameter E1-04 Maximum Frequency

Warning! Verify that the motor and system allow for this.